# Franck Bedrossian *The Edges are no longer Parallel*

Studio 5 en direct 2019

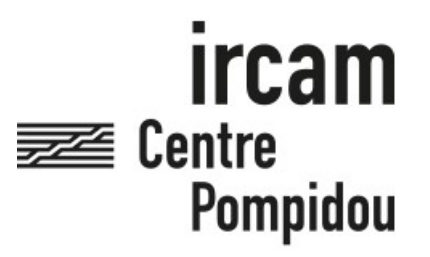

The setup and the execution of the electroacoustic part of this work requires a Computer Music Designer (Max expert).

# **Table of Contents**

<span id="page-1-0"></span>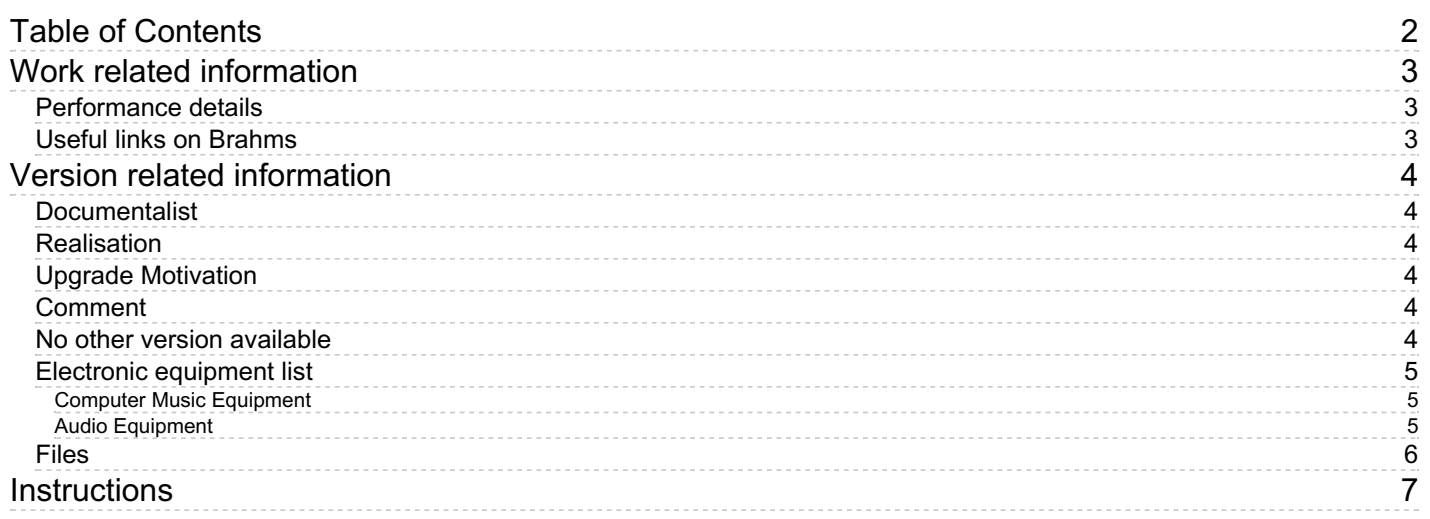

# <span id="page-2-0"></span>**Work related information**

#### <span id="page-2-1"></span>**Performance details**

• None,

Publisher : Billaudot

#### <span id="page-2-2"></span>**Useful links on Brahms**

- *The Edges are no longer [Parallel](https://brahms.ircam.fr/en/works/work/35014/)* **for piano and electronics (2013), 12mn**
- **Franck [Bedrossian](https://brahms.ircam.fr/en/composers/composer/319/)**

# <span id="page-3-0"></span>**Version related information**

Performance date: Feb. 16, 2019 Documentation date: Feb. 22, 2019 Version state: valid, validation date : April 28, 2020, update : May 6, 2021, 3:09 p.m.

## <span id="page-3-1"></span>**Documentalist**

Gregoire Lorieux (Gregoire.Lorieux@ircam.fr)

You noticed a mistake in this documentation or you were really happy to use it? Send us feedback!

## <span id="page-3-2"></span>**Realisation**

- Jean Lochard (Computer Music Designer)
- Franck Bedrossian (Composer)
- Max Bruckert (Computer Music Designer)

Version length: 12 mn Default work length: 12 mn

# <span id="page-3-3"></span>**Upgrade Motivation**

new interpretations by Flavien Lafaille

- Parcours Musique mixte janvier 2018
- atelier Manifeste 2018 (RIM stagiaire : Chu-Tong Lee, encadré par J. Lochard)
- reprise pour la journée portes ouvertes du 16 février 2019

version sans Logic, 100% Max

## <span id="page-3-4"></span>**Comment**

Not compatible with 64-bit versions of Max

<span id="page-3-5"></span>**No other version available**

### <span id="page-4-0"></span>**Electronic equipment list**

#### <span id="page-4-1"></span>**Computer Music Equipment**

- MacBook Pro *Apple Laptops* (Apple)
- $\bullet$  1 Max 7 *Max* (Cycling74) bits
- Fireface 400 *Sound Board* (RME) or equivalent
- BCF 2000 *MIDI Mixer* (Behringer)

#### <span id="page-4-2"></span>**Audio Equipment**

- AKG 414 *Condenser Microphones* (AKG)
- DPA 4061 *Condenser Microphones* (DPA)
- Loudspeaker *Loudspeakers*
- Stage monitor *Stage Monitors*
- subwoofer *Subwoofers*
- ear-monitor *Headphones*
- Digital Mixing Desk *Digital Mixers*

# <span id="page-5-0"></span>**Files**

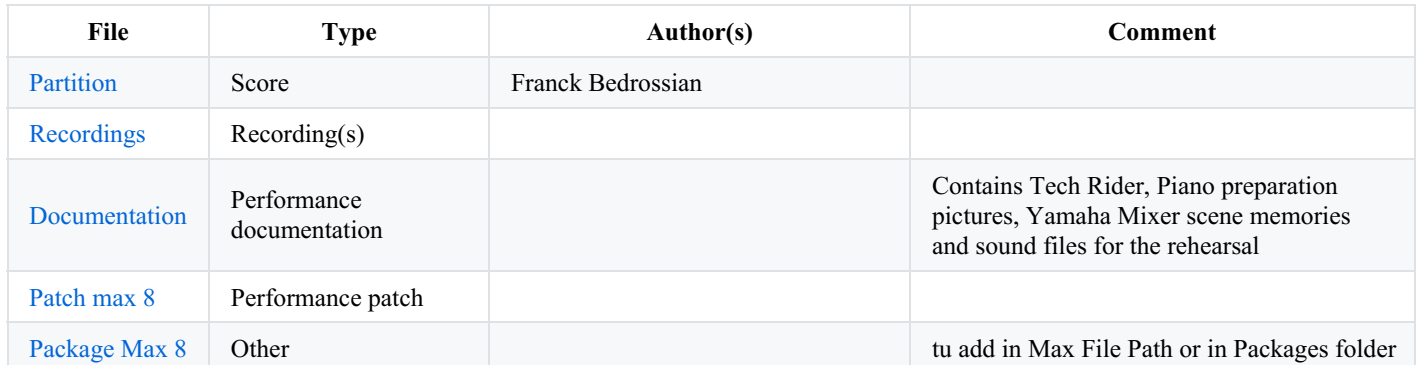

# <span id="page-6-0"></span>**Instructions**

This piece was played again in 2018 during a ManiFeste AIME workshop and was modified by Chu-Tong Lee to avoid the use of any DAW during the performance.

The MIDI events from Logic were recorded in audio and assembled with the electronic part + the clic track for the pianist in a Multi channel sound file played directly played by Max with (included in the package) that allows to read markers information.

The click track and the tape where modified to add some fermata that was in the score but not on the tape.

**HP setup**

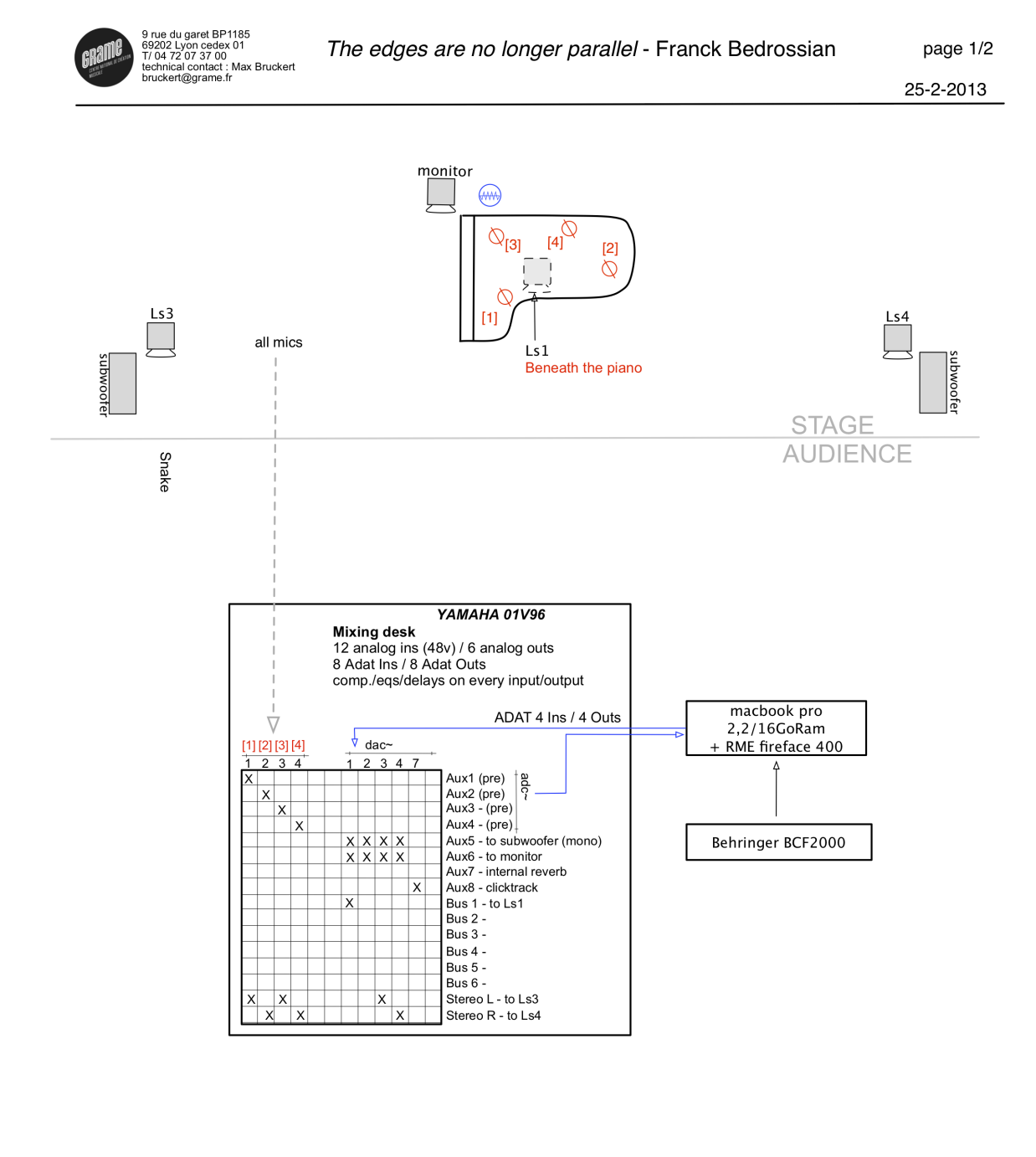

**Microphones** [1] Akg C414 + Bstd<br>[2] Akg C414 + Bstd [3] DPA 4061 + piano clamp  $[4]$  DPA 4061 + piano clamp

Total n° of mic stands : Big Stands=2

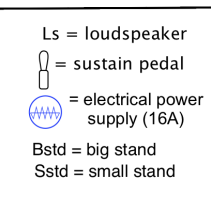

#### **How to start ?**

1. Install the "Bedrossian\_TheEdges\_Package" in the Packages folder of Max or choose this folder as a new folder in your '"file preferences". **Warning : Your file path should not contain any space character in its name.**

2. Open the main patch "\_BEDROSSIAN\_TheEdges\_V6\_withoutlogic.maxpat" in **Max 7 in 32 bits** mode. The Sampling Rate should be 48 kHz - IO and Vector Size 128.

3. Choose a MIDI interface if you want to control some volumes in the patch.

4. Click on "Init", then wait that the patch configures itself.

5. Click the "Start" message to start the multichannel file.

Two faders of a BCF2000 were used on CC1 and CC2 on the MIDI channel 1 to control the volume of the real time transformations and the tape separately.

#### **For the rehearsals**

1. Choose the measure to start from with the number box.

2. Click on the "Start from" message.

We also add two simulations of the piano performed by Flavien Laffaille (general & concert) in two 4 channels audio files in the folder 'PianoSimulation". Drop the file you want to work with in the simulation area. Check the "simulation on" toggle then use the "Start" or the "Start from" message to run the simulation.

(We didn't erase the old system with Logic so the patch can stilll work as before with a DAW. )

Version documentation creation date: Feb. 22, 2019, 3:19 p.m., update date: May 6, 2021, 3:09 p.m.